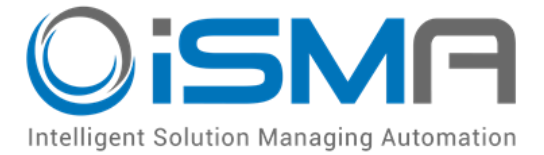

# **iSMA Tool**

## **Working with iSMA-B-AAC20 simulator**

User Manual

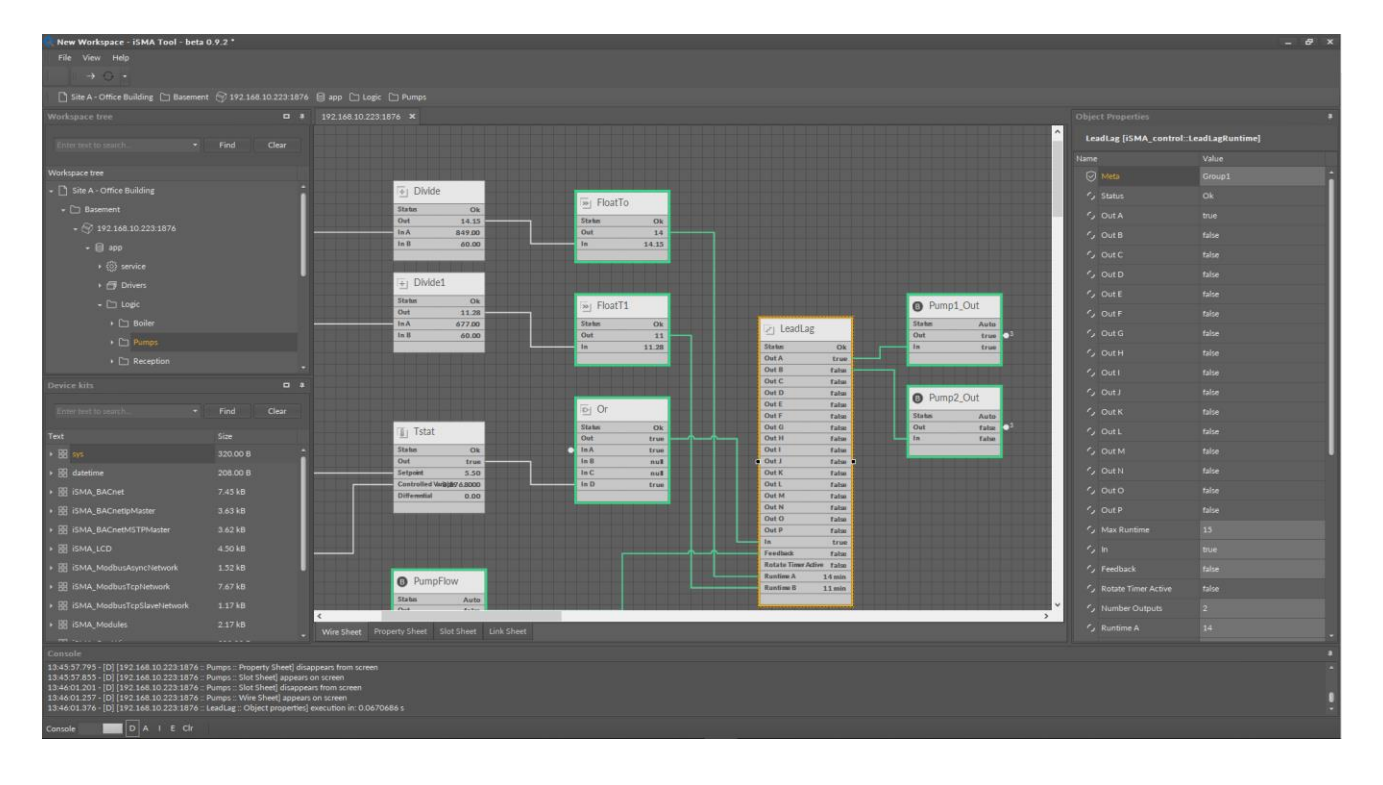

Global Control 5 Sp. z o.o. Warsaw, Poland [www.gc5.pl](http://www.gc5.pl/)

#### **Table of content**

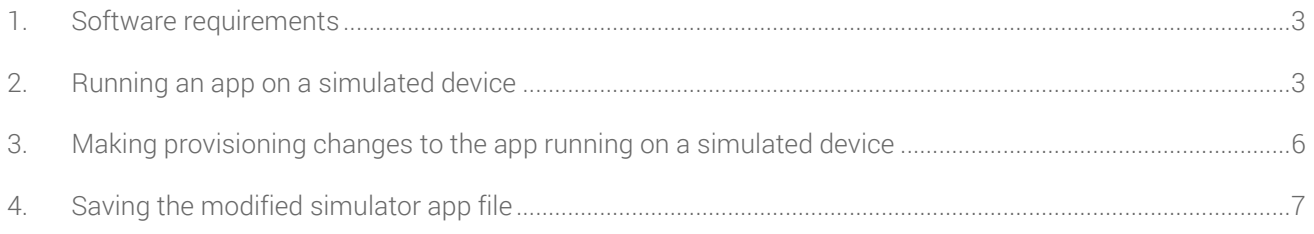

#### <span id="page-2-0"></span>**1. Software requirements**

Thanks to iSMA Tool software iSMA-B-AAC20 device can be programed in the offline mode using iSMA-B-AAC20 simulator. The latest simulator can be downloaded from here:

<https://support.gc5.pl/iSMA-B-AAC20/Software%20Bundle/>

Windows compatibility – Simulator is an application intended for Windows Operating System only, which can be run on Windows 7, 8 and 10 series.

#### <span id="page-2-1"></span>**2. Running an app on a simulated device**

The Sedona Device Simulator tool lets run the Sedona app on iSMA Tool as a "simulated device" using the Sedona device vendor-supplied simulator SVM (Sedona virtual machine).

This procedure describes how to run an app in the Sedona Device Simulator.

Prerequisites:

Run bat file "run" from Simulator folder to launch the simulator program

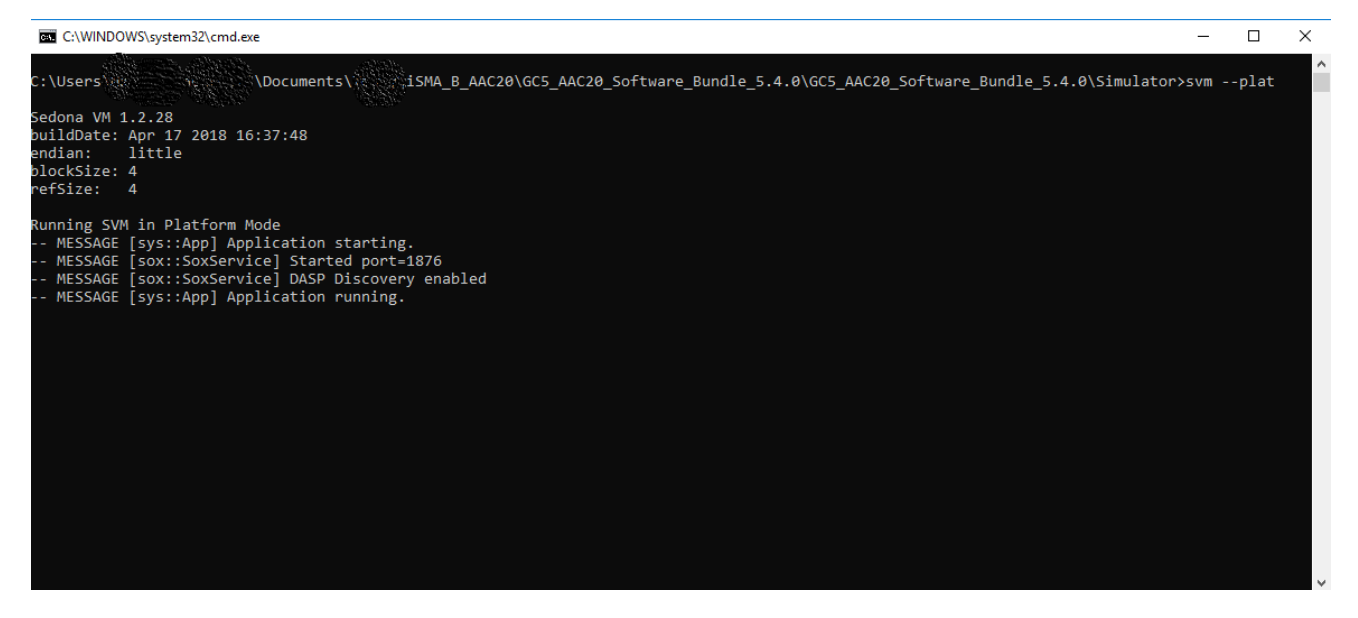

Figure 1 – Launch the simulator

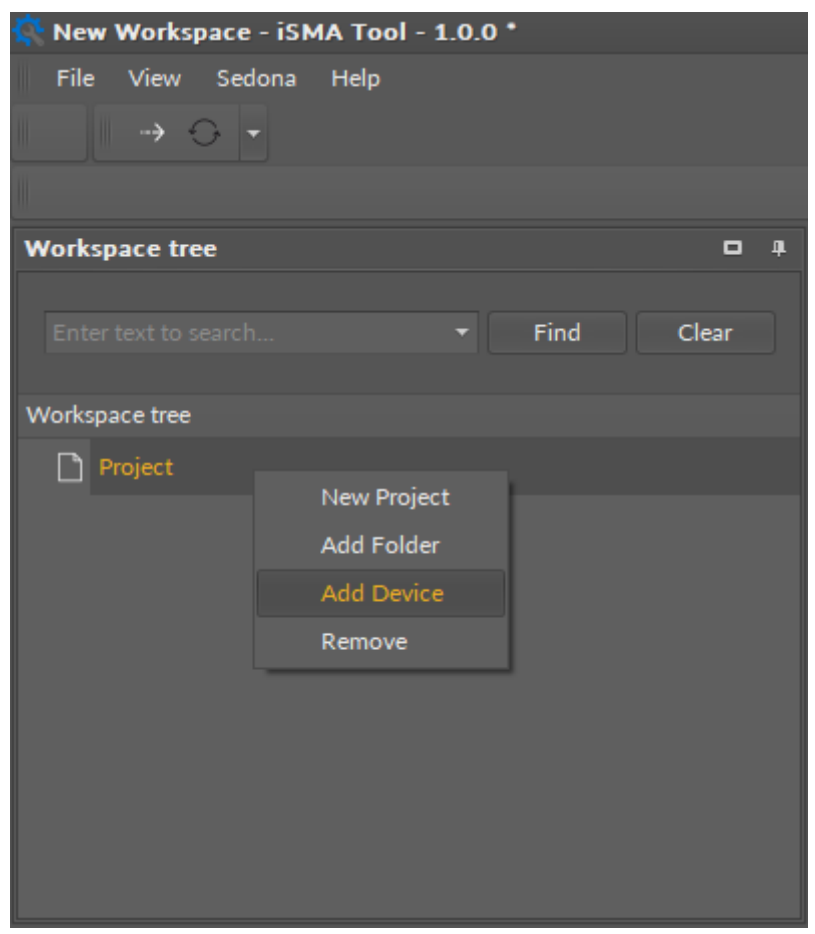

Open a direct Sox connection using localhost in iSMA Tool. Select Add Device.

Figure 2 – Add device

In the Connect dialog box, for Host IP, enter: localhost. In the User name and Password fields, enter the credentials used in the new app file that has been created, and click Finish.

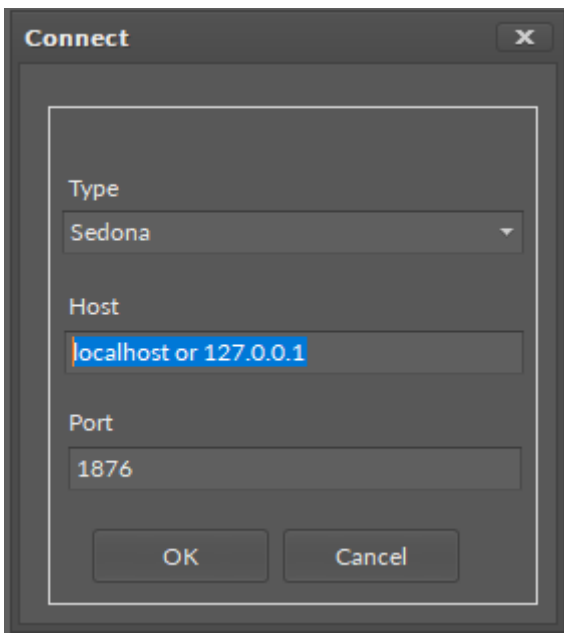

Figure 3 – Write Host name

If the sample app is used on the sample simulator, below credentials should be entered: Username: admin Password: <br/> <br/>blank>.

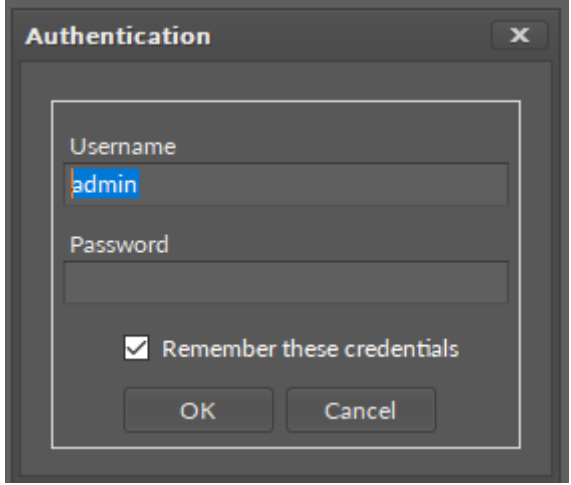

Figure 4 – enter credentials

Finally, there is a direct Sox session connection to the app running in the simulated device, as shown below:

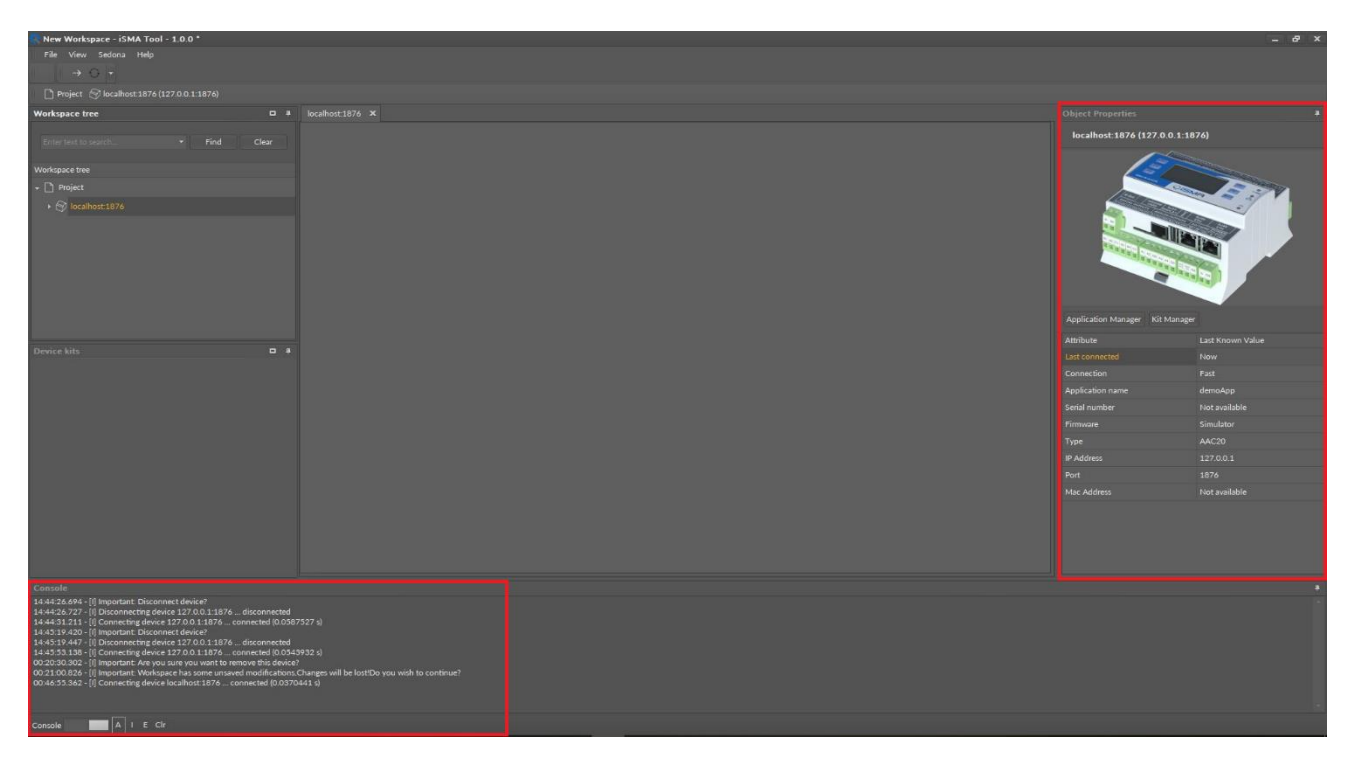

Figure 5 – connected simulator

### <span id="page-5-0"></span>**3. Making provisioning changes to the app running on a simulated device**

This procedure provides an example of making provisioning changes in the app running on a simulated device using the Kit Manager provisioning tool under the device to add a kit to the app.

Prerequisites:

The app must be successfully running in the Device Simulator.

A Sox connection exists to the app currently running on the simulated device.

To add the kit to the app:

In the Objects properties, click Kit Manager to launch the provisioning tool.

In the Kit Manager view, click the checkbox to select the kit, as shown below, and click Update.

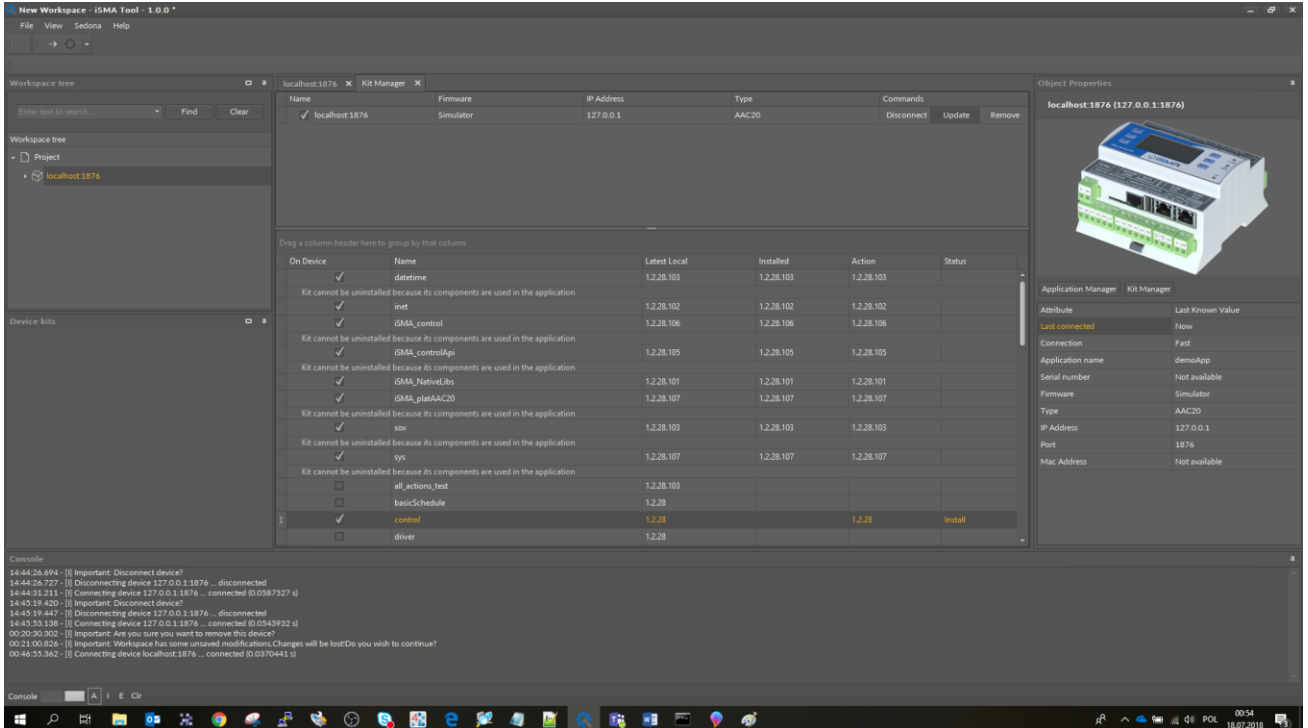

#### Figure 6– install new kits

When kit changes have been successfully completed, simulator automatically restarts and connects.

#### <span id="page-6-0"></span>**4. Saving the modified simulator app file**

This procedure describes how to stop the simulation and save the modified app to your file system.

To get the application:

In the Objects properties, click Application Manager to launch the provisioning tool.

In the Application Manager view, click the "Get App" to save application, and click Update.

| New Workspace - iSMA Tool - 1.0.0 *                                                                                                    |         |                                                                                           |                          |            |                |                                                                        |          |                          |                         |                                 |                       | $ \theta$ $\times$ |
|----------------------------------------------------------------------------------------------------|---------|-------------------------------------------------------------------------------------------|--------------------------|------------|----------------|------------------------------------------------------------------------|----------|--------------------------|-------------------------|---------------------------------|-----------------------|--------------------|
| File View Sedona Help                                                                                                    |         |                                                                                           |                          |            |                |                                                                        |          |                          |                         |                                 |                       |                    |
| $\frac{1}{2} \sum_{i=1}^{n} \frac{1}{i} \sum_{j=1}^{n} \frac{1}{j} \sum_{j=1}^{n} \frac{1}{j} \sum_{j=1}^{n} \frac{1}{j} \sum_{j=1}^{n} \frac{1}{j} \sum_{j=1}^{n} \frac{1}{j} \sum_{j=1}^{n} \frac{1}{j} \sum_{j=1}^{n} \frac{1}{j} \sum_{j=1}^{n} \frac{1}{j} \sum_{j=1}^{n} \frac{1}{j} \sum_{j=1}^{n} \frac{1}{j} \sum_{j=1}^{n} \frac{1}{j} \sum_{j=1}^{n$ |         |                                                                                           |                          |            |                |                                                                        |          |                          |                         |                                 |                       |                    |
|                                                                                                    |         |                                                                                           |                          |            |                |                                                                        |          |                          |                         |                                 |                       |                    |
| Workspace tree                                                                                                    | $D = 1$ | localhost 1876 X Kit Manager X Application Manager X                                      |                          |            |                |                                                                        |          |                          |                         | Object Properties               |                       |                    |
|                                                                                                    |         | Name                                                                                      | Firmware                 | IP Address |                | Type                                                                   |          | Commands                 |                         | localhost:1876 (127.0.0.1:1876) |                       |                    |
| $-$ Find                                                                                                    | Clear   | $\sqrt{$ localhost 1876                                                                   | Simulator                | 127,0,0.1  |                | AAC20                                                                  |          | Disconnect GetApp Remove |                         |                                 |                       |                    |
| Workspace tree                                                                                                    |         |                                                                                           |                          |            |                |                                                                        |          |                          |                         |                                 |                       |                    |
| $\bullet$ Project                                                                                                    |         |                                                                                           |                          |            |                |                                                                        |          |                          |                         |                                 |                       |                    |
| $\leftarrow$ $\leftarrow$ local box 1876                                                                                                    |         |                                                                                           |                          |            |                |                                                                        |          |                          |                         |                                 |                       |                    |
|                                                                                                    |         |                                                                                           |                          |            |                |                                                                        |          |                          |                         |                                 |                       |                    |
|                                                                                                    |         |                                                                                           |                          |            |                |                                                                        |          |                          |                         |                                 |                       |                    |
|                                                                                                    |         |                                                                                           |                          |            |                |                                                                        |          |                          |                         |                                 |                       |                    |
|                                                                                                    |         | Name                                                                                      | <b>Modification Date</b> |            | $-$ Platform   |                                                                        | Commands |                          |                         |                                 |                       |                    |
|                                                                                                    |         | DetaultAAC20 sax                                                                          | 16.07.2018 21:34:35      |            | AAC20<br>AAC20 |                                                                        |          | Put App                  | Delete<br><b>Delete</b> |                                 |                       |                    |
|                                                                                                    |         | demoApp-127.0.0.1 sax                                                                     | 18.07.2018 01:03:33      |            |                |                                                                        |          | Put App                  |                         |                                 |                       |                    |
|                                                                                                    |         |                                                                                           |                          |            |                |                                                                        |          |                          |                         | Application Manager Kit Manager |                       |                    |
| Device kits                                                                                                    | $D-1$   |                                                                                           |                          |            |                |                                                                        |          |                          |                         | Attribute                       | Last Known Value      |                    |
|                                                                                                    |         |                                                                                           |                          |            |                |                                                                        |          |                          |                         | Last connected                  | Now                   |                    |
|                                                                                                    |         |                                                                                           |                          |            |                |                                                                        |          |                          |                         | <b>Connection</b>               | Fast                  |                    |
|                                                                                                    |         |                                                                                           |                          |            |                |                                                                        |          |                          |                         | Application name                | demoApp               |                    |
|                                                                                                    |         |                                                                                           |                          |            |                |                                                                        |          |                          |                         | Serial number                   | Not available         |                    |
|                                                                                                    |         |                                                                                           |                          |            |                |                                                                        |          |                          |                         | Firmware                        | Simulator             |                    |
|                                                                                                    |         |                                                                                           |                          |            |                |                                                                        |          |                          |                         | Type                            | AAC20                 |                    |
|                                                                                                    |         |                                                                                           |                          |            |                |                                                                        |          |                          |                         | <b>IP Address</b>               | 127.0.0.1             |                    |
|                                                                                                    |         |                                                                                           |                          |            |                |                                                                        |          |                          |                         | Port                            | 1876<br>Not available |                    |
|                                                                                                    |         |                                                                                           |                          |            |                |                                                                        |          |                          |                         | Mac Address                     |                       |                    |
|                                                                                                    |         |                                                                                           |                          |            |                |                                                                        |          |                          |                         |                                 |                       |                    |
|                                                                                                    |         |                                                                                           |                          |            |                |                                                                        |          |                          |                         |                                 |                       |                    |
|                                                                                                    |         |                                                                                           |                          |            |                |                                                                        |          |                          |                         |                                 |                       |                    |
|                                                                                                    |         |                                                                                           |                          |            |                |                                                                        |          |                          |                         |                                 |                       |                    |
| Console                                                                                                    |         |                                                                                           |                          |            |                |                                                                        |          |                          |                         |                                 |                       |                    |
| 01:03:33.411 - [I] Saving your application                                                                                                    |         |                                                                                           |                          |            |                |                                                                        |          |                          |                         |                                 |                       |                    |
| 01:03:33.509 - [I] Downloading app.sab file - 1482 B [1283 B]                                                                                                    |         |                                                                                           |                          |            |                |                                                                        |          |                          |                         |                                 |                       |                    |
| 01.03.33.535 - [i] Decompile app.sab file<br>01.03.33.706 - [i] [External] ConvertAppFile [C:\Users\N<br>01.03.33.854 - [i] [External] +                                                                                                    |         | ADocuments\iSMA_Tool\iSMATool(Rev.1820)\home\_temp\18617421\app.sab -> C\Users\F(3);} \/\ |                          |            |                | ki\Documents\iSMA_Tool\iSMATool(Rev.1820)\home\_temp\18617421\app.sax] |          |                          |                         |                                 |                       |                    |
| 01.03:33.871 - [I] Copying app.sax file<br>01:03:33.888 - [8] [External]   RAM: 26kb (26652 bytes)                                                                                                    |         |                                                                                           |                          |            |                |                                                                        |          |                          |                         |                                 |                       |                    |
| 01:03:33.903 - [f] [External]   FLASH: 1,3kb (1283 bytes)                                                                                                    |         |                                                                                           |                          |            |                |                                                                        |          |                          |                         |                                 |                       |                    |
| 01:03:33.920 - [I] [External] +---<br>01.03.33.936 - [I] [External] *** Success! ***<br>01.03.33.952 - [I] Application save succeeded.                                                                                                    |         |                                                                                           |                          |            |                |                                                                        |          |                          |                         |                                 |                       |                    |
|                                                                                                    |         |                                                                                           |                          |            |                |                                                                        |          |                          |                         |                                 |                       |                    |
| A I E CIr<br>Console                                                                                                    |         |                                                                                           |                          |            |                |                                                                        |          |                          |                         |                                 |                       |                    |

Figure 7– Get application

At the end of this step saved the modified app has been saved successfully to your file system.